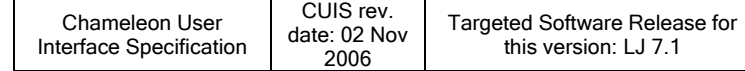

### **Introduction**

This document specifies the detailed user interaction requirements for the User Notification System (UNS) Application on the Chameleon platform. This document contains the complete UI design for the application. It is not just a delta document. It is a living document, in that it is updated by Motorola's Consumer Experience Design group to reflect the addition of new features. Each new release of this Chameleon User Interface Specification shall contain the UI requirements for all features that impact the User Notification System (UNS) Application for the specified targeted software release and / or change requests that have been submitted against previous releases of this CUIS.

### **Documents and Specifications Related to Updates in this Release**

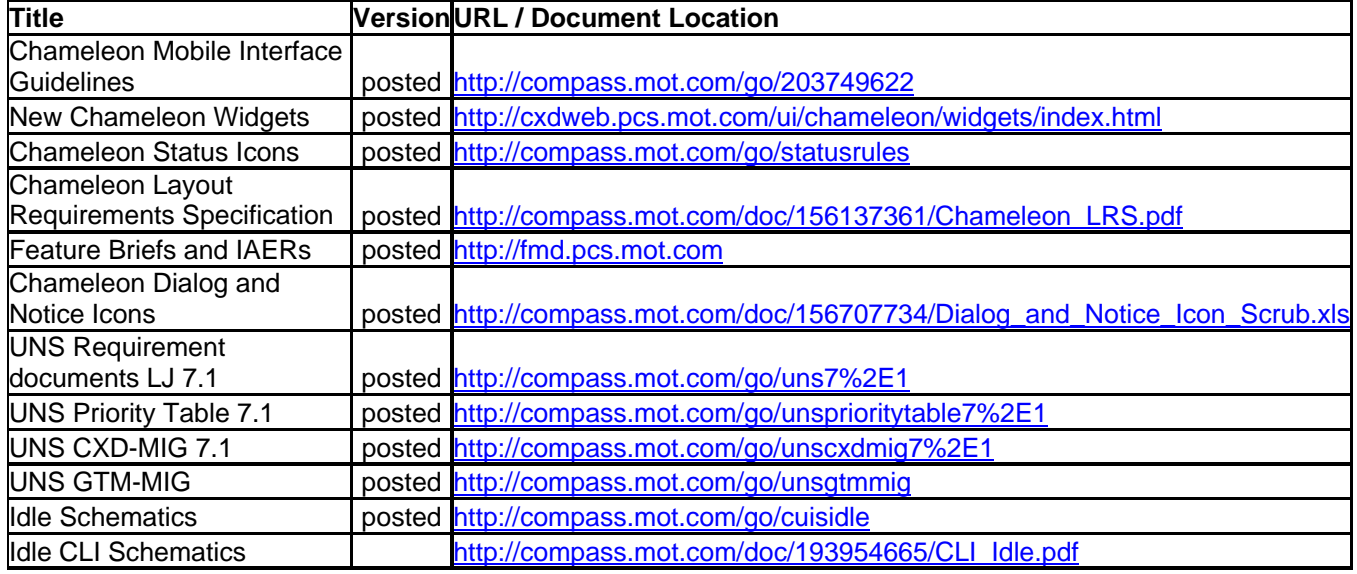

### **Screens Impacted in this Application Release**

The following table provides a high level summary of the features and/or change requests that have precipitated changes to this application since the previous release of this user interface specification; the screens for this application that have been modified, added or removed since the previously released CUIS; the CXD user interaction designer that owns the changes; the date the changes were incorporated into the updated user interface specification.

If changes have been made to a screen, the Summary section for that screen will include a table that provides a more detailed summary of the scope of impact the indicated feature or CR has had on the design.

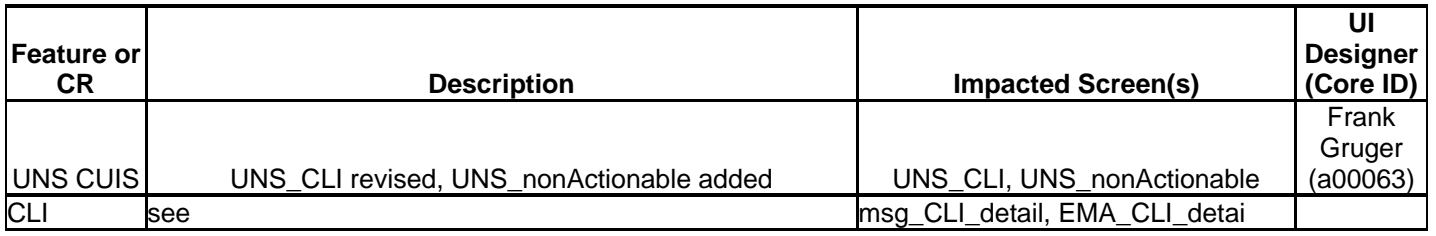

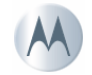

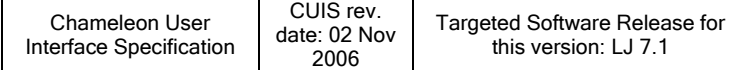

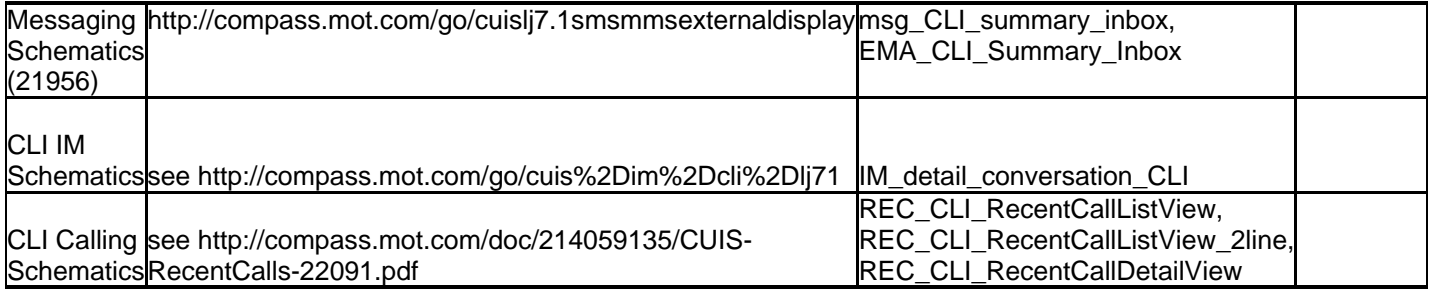

## **Definition of Terms, Acronyms**

See the UNS CXD-MIG for all terms and definitions.

# **Revision History**

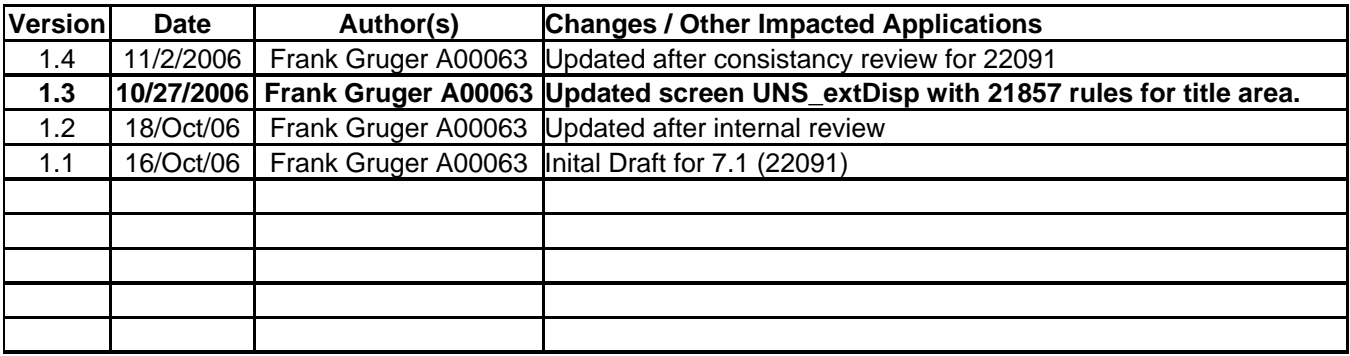

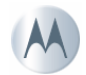

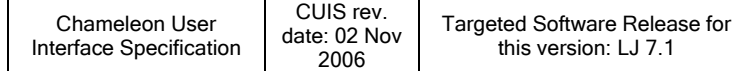

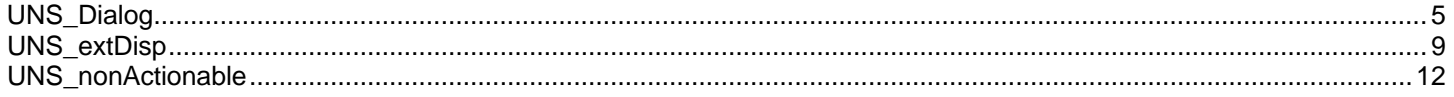

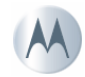

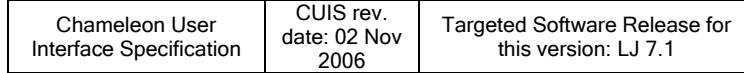

# <span id="page-3-0"></span>**UNS\_Dialog**

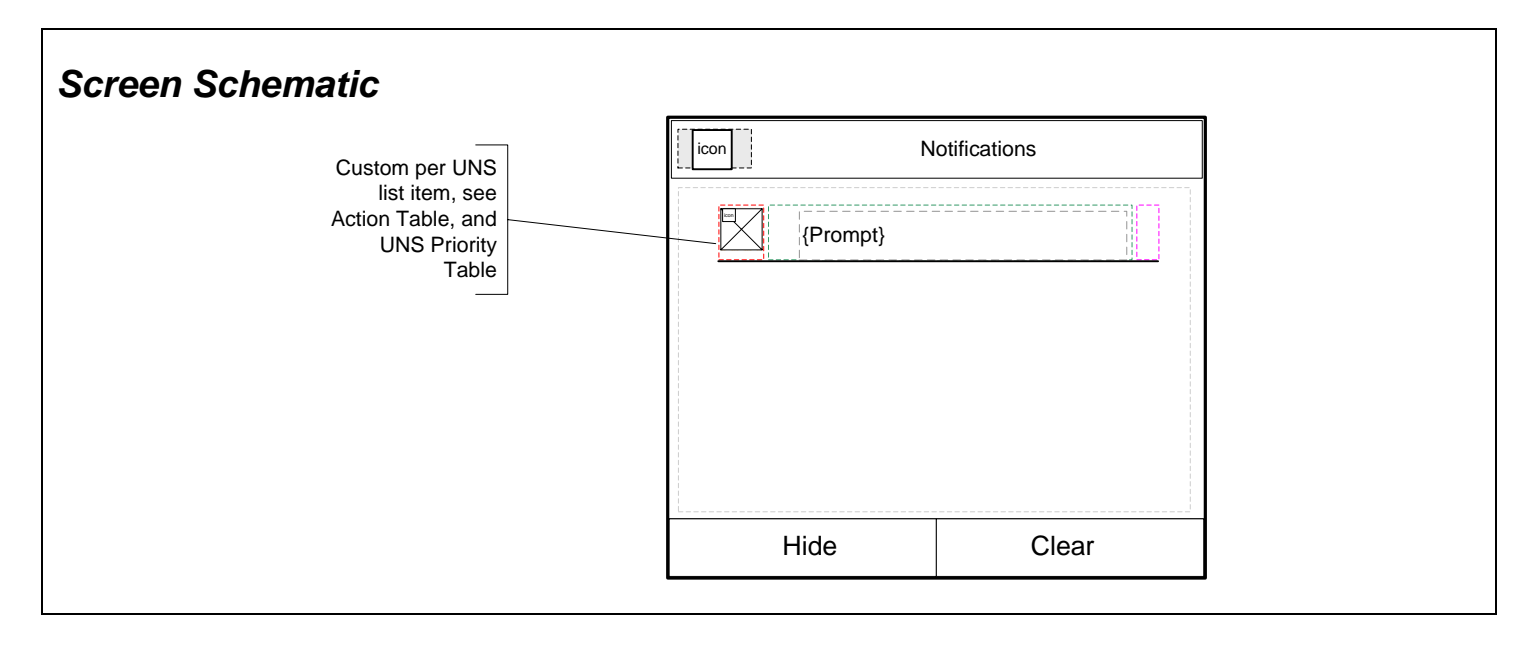

**Screen Type:** Dialog: Single Selection Dialog

### *Layout Reference:* Popup

#### **Screen Path (Actions that trigger the presentation of this screen)**

User receives a notification that cannot be displayed as a single dialog

### **User Interface Requirements**

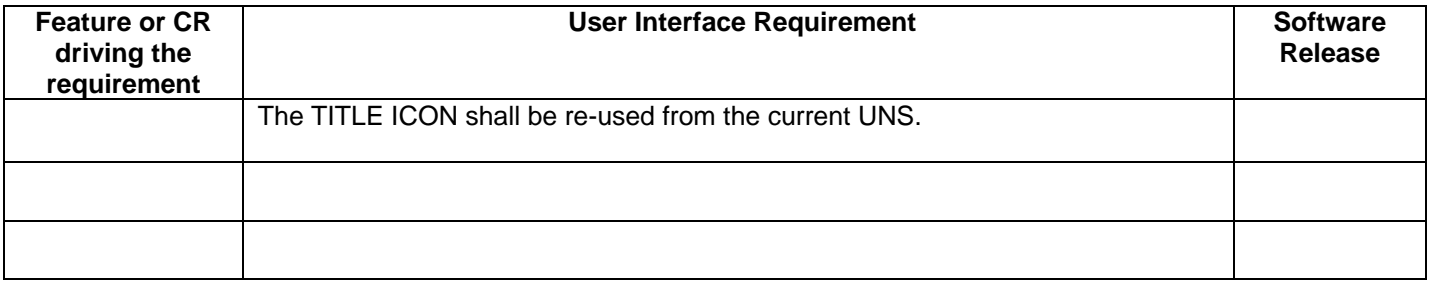

# *Action Tables*

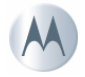

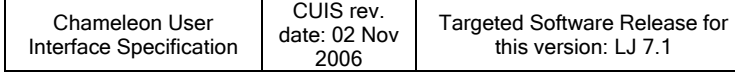

# *Screen & Softkey Action Tables*

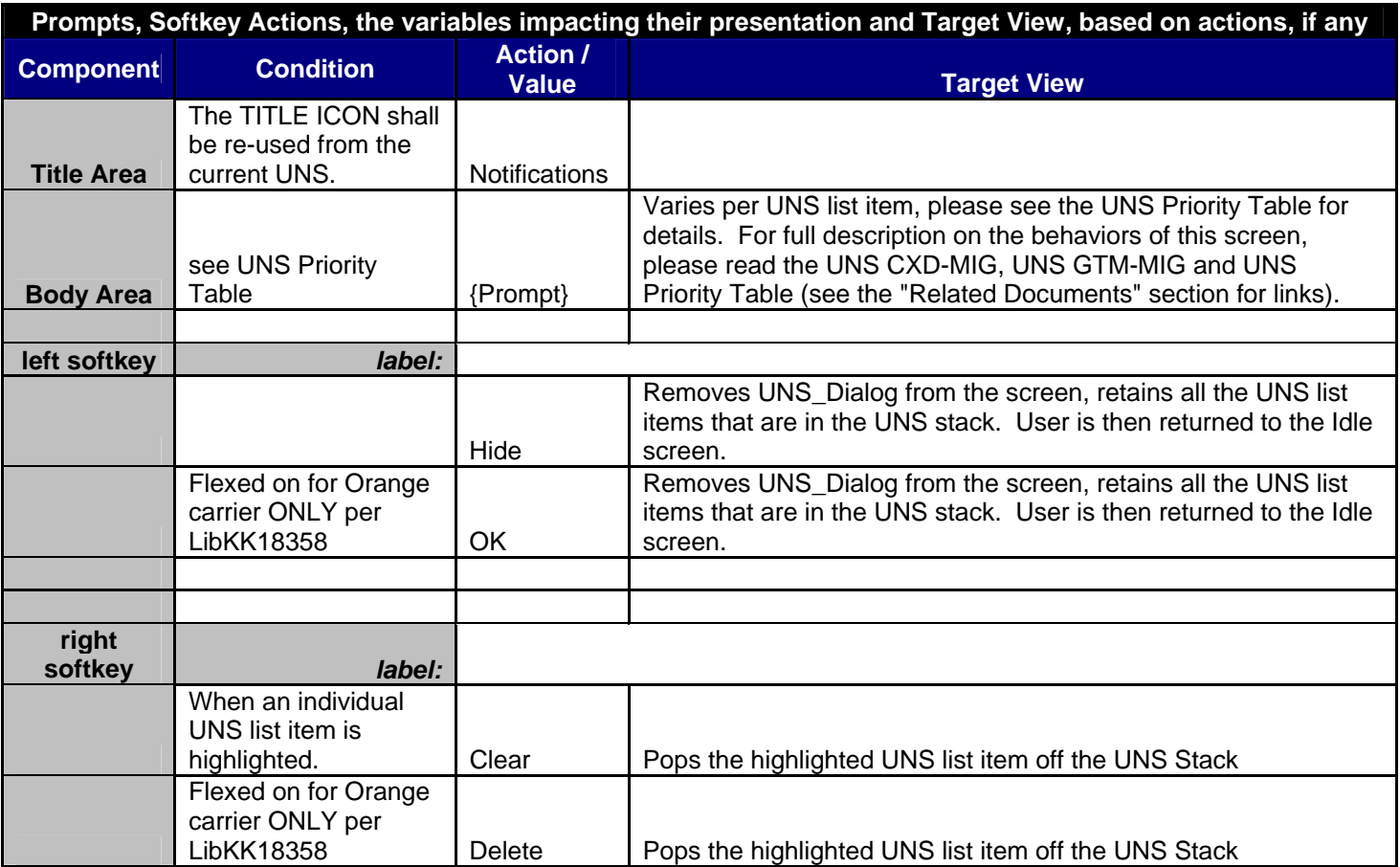

# *Prompts Table*

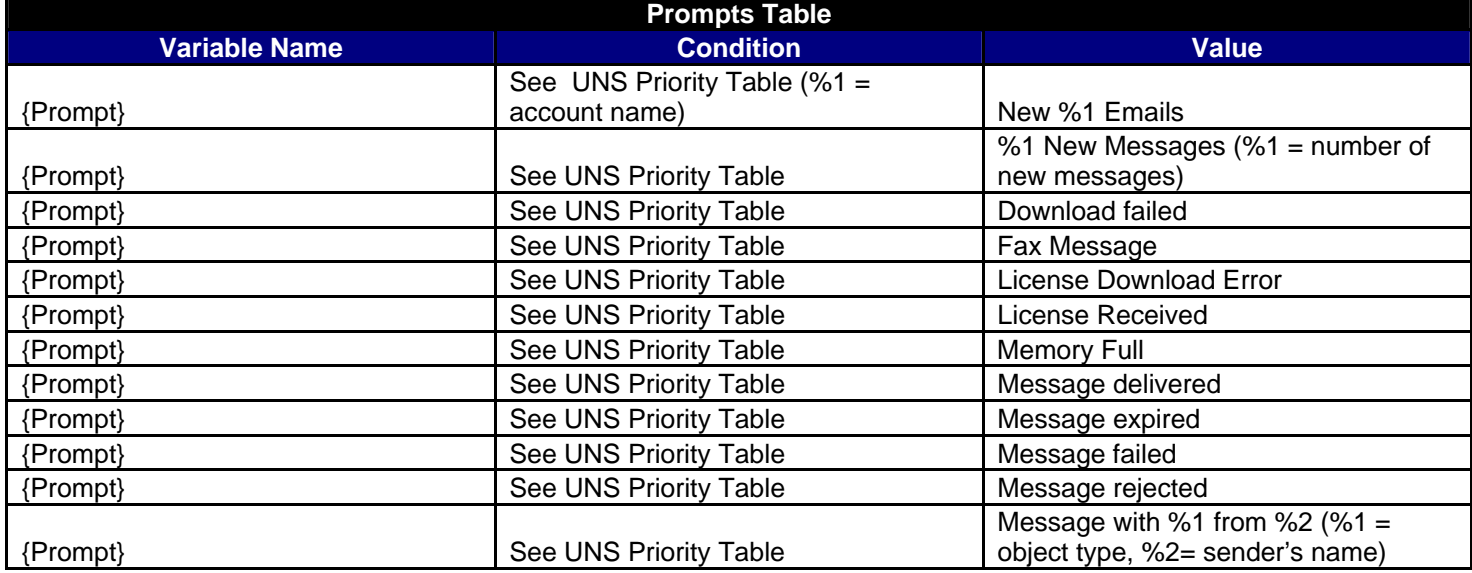

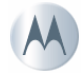

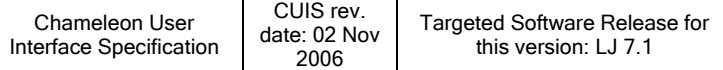

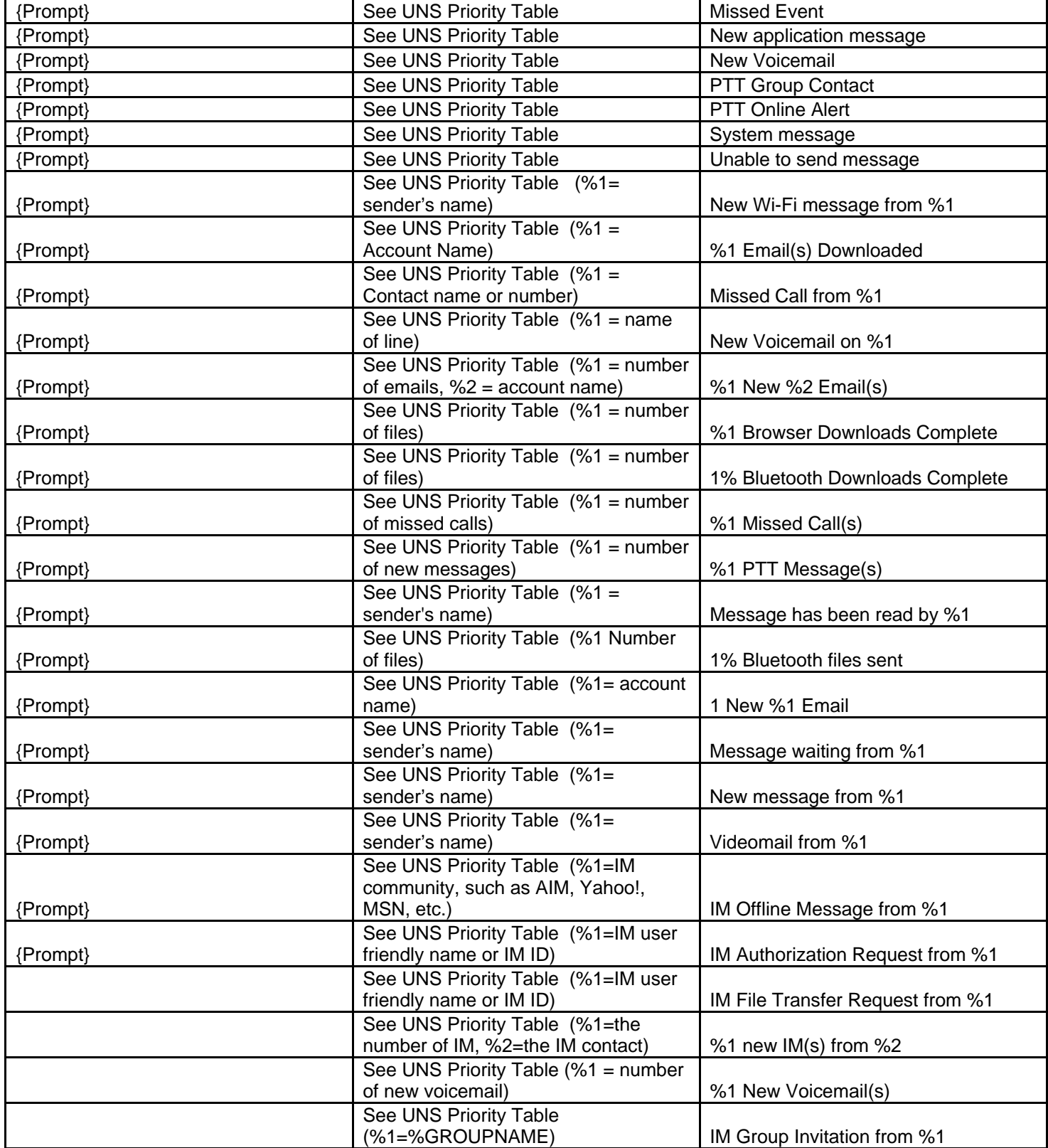

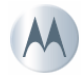

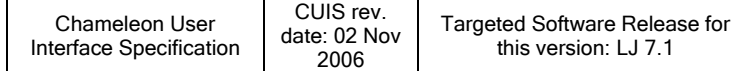

### *Media Table*

N/A

# *Hardkey Action Table*

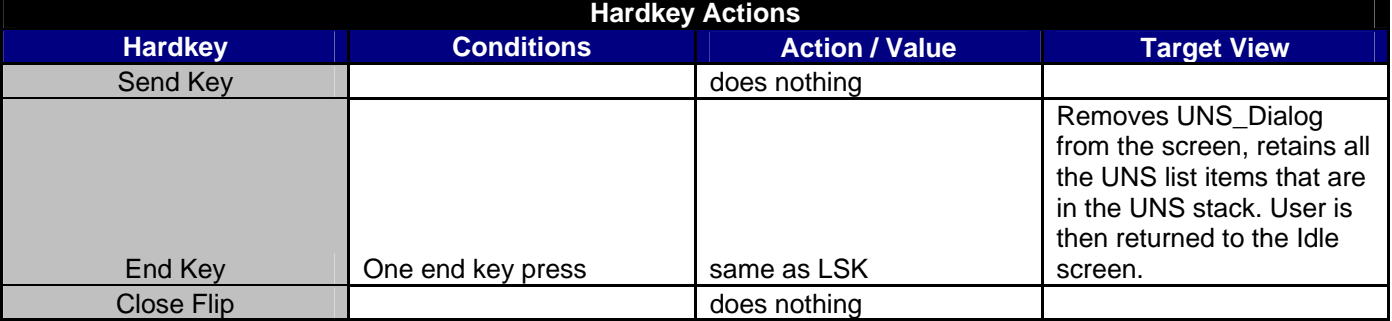

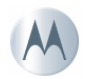

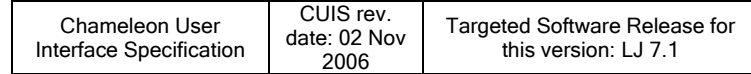

# <span id="page-7-0"></span>**UNS\_extDisp**

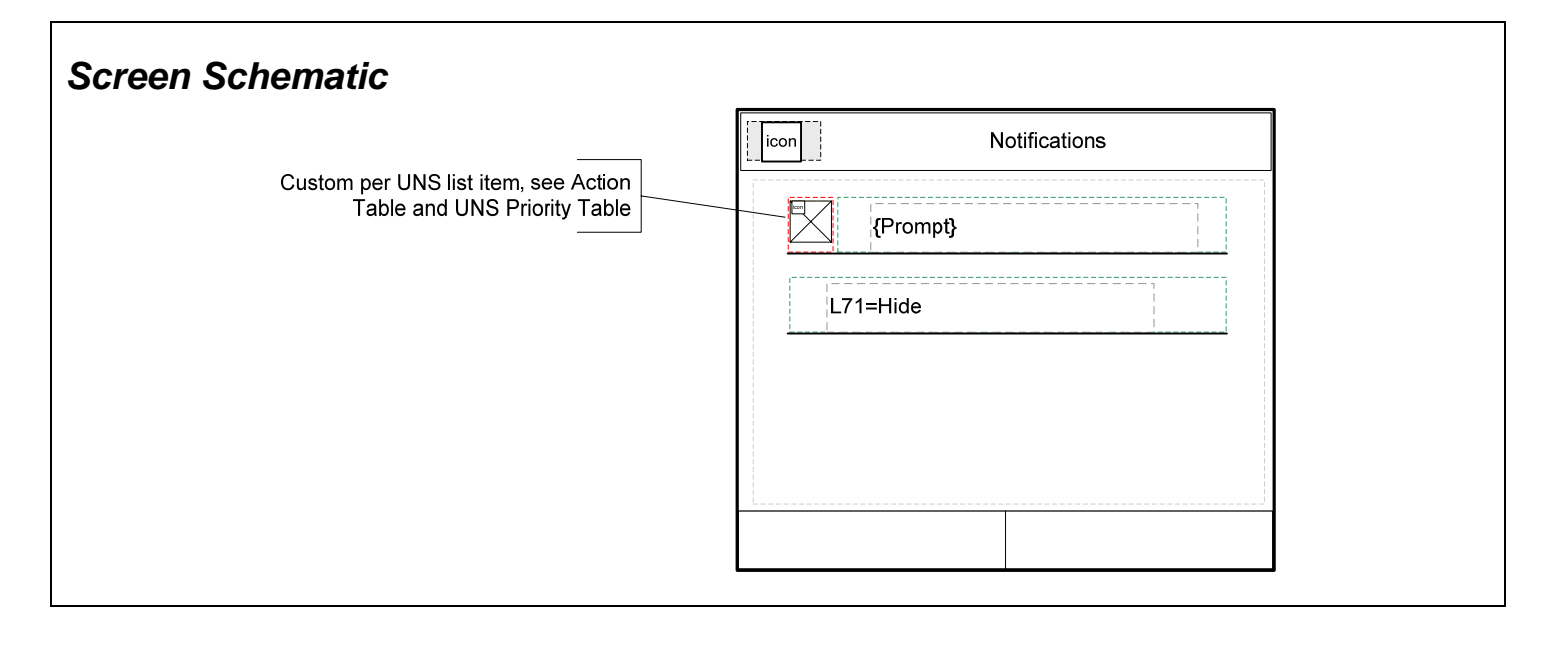

**Screen Type:** Dialog: Single Selection Dialog

#### *Layout Reference:* Popup

#### **Screen Path (Actions that trigger the presentation of this screen)**

If the UNS is populated with a notification(s), as described in the UNS Priority Table and the UNS CXD-MIG, and the flip is closed this screen will appear on the external display as part of idle.

This screen also appears after a user has acted upon a UNS item, and exists out of an application view.

### **User Interface Requirements**

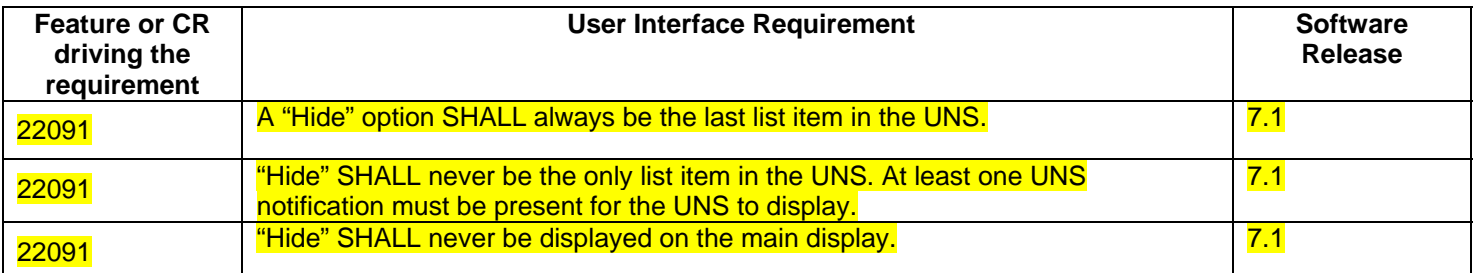

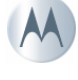

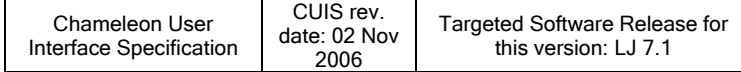

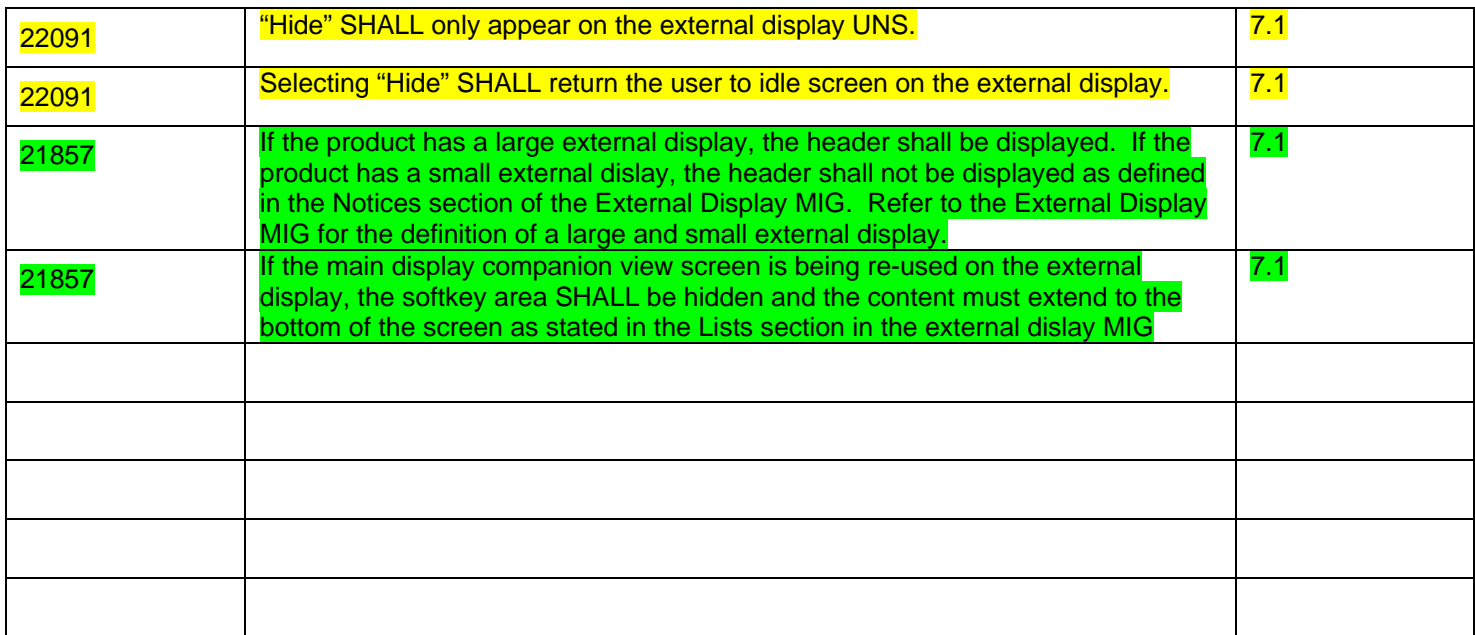

# *Action Tables*

## *Screen & Softkey Action Tables*

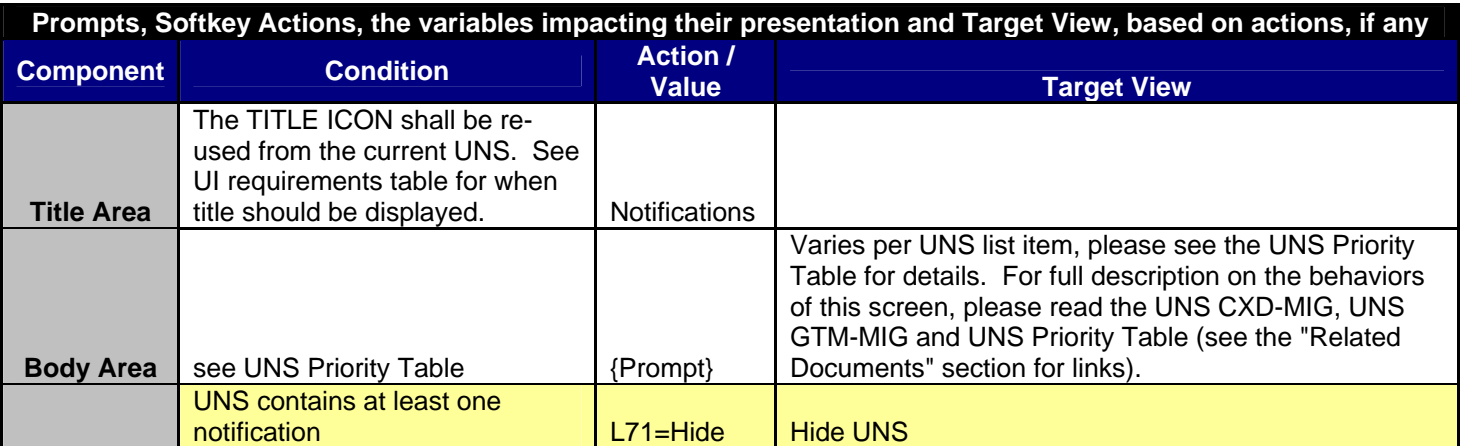

### *Prompts Table*

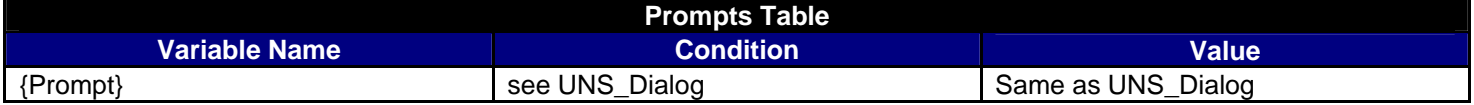

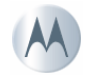

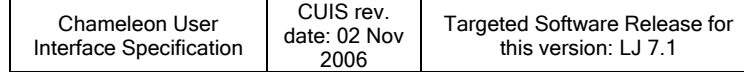

### *Media Table*

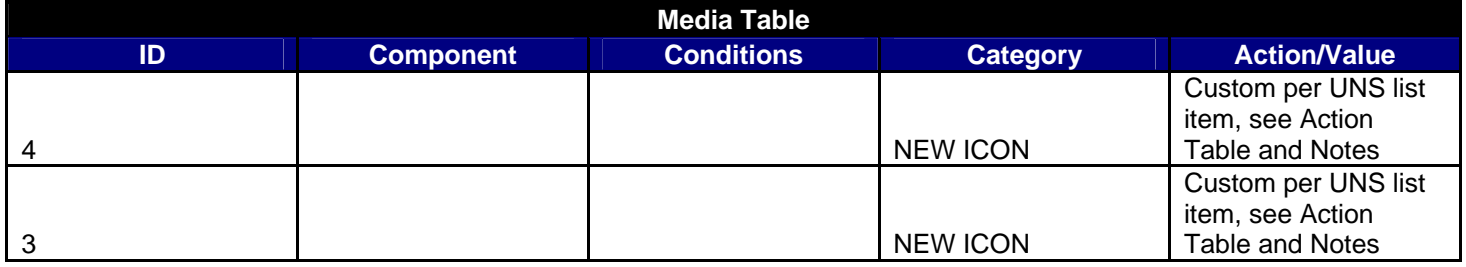

# *Hardkey Action Table*

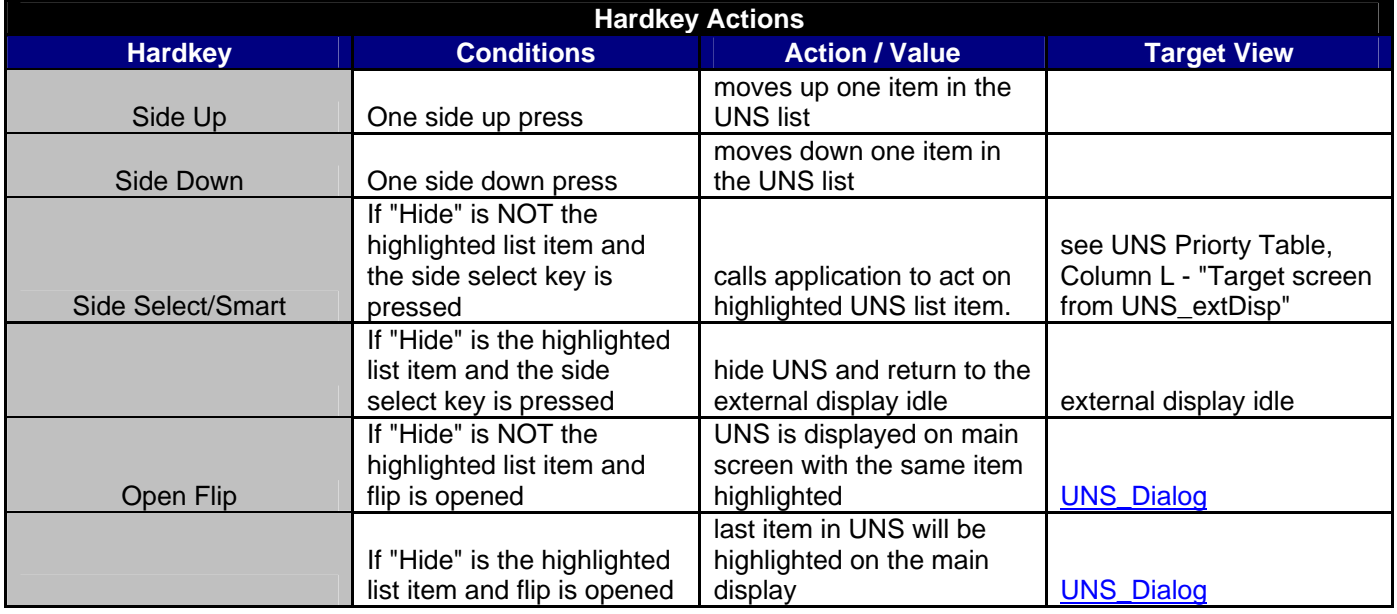

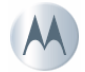

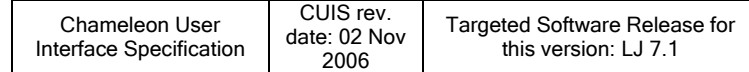

# <span id="page-10-0"></span>**UNS\_nonActionable**

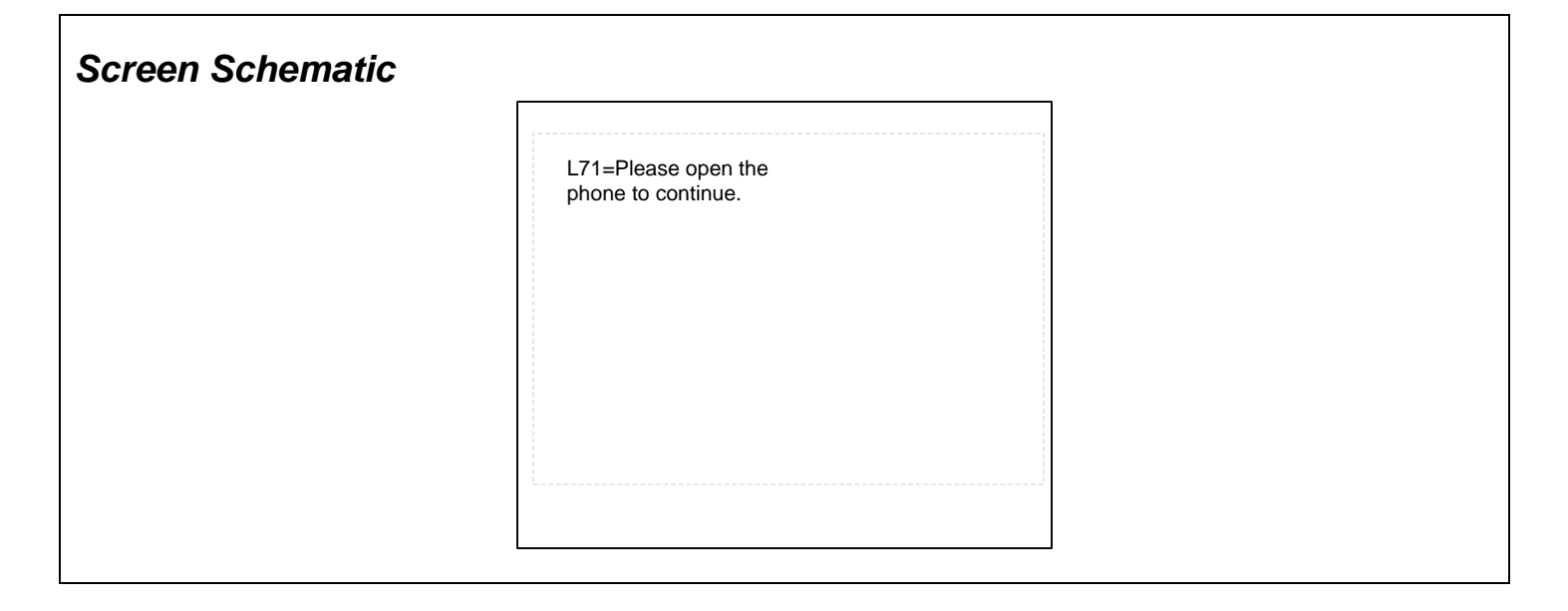

*Screen Type: CLI Notice* 

#### *Layout Reference:* Popup

#### **Screen Path (Actions that trigger the presentation of this screen)**

When the user selects a non-actionable item from the UNS list (one which has no corresponding external display view for it's application) this screen is presented to prompt them to open the flip to continue with the interaction.

### *Action Tables*

#### *Screen & Softkey Action Tables*

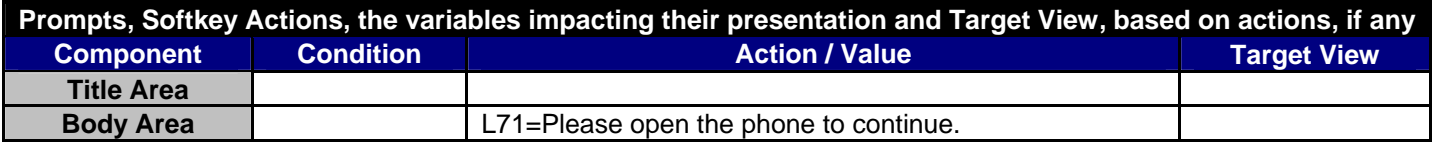

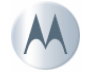

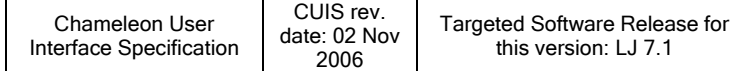

# *Prompts Table*

N/A

### *Media Table*

N/A

# *Hardkey Action Table*

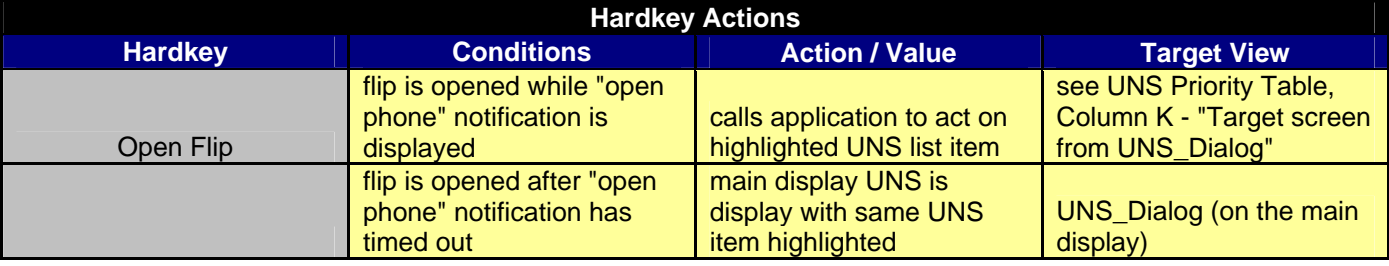

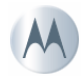

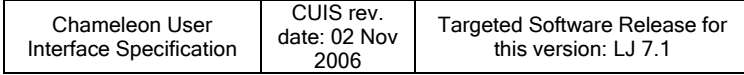

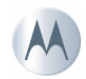